## **[#](#page-0-0) PID** 功能 **V1.0** 帮助

## **1**、 设备简介

本功能构件通过调用 PID.exe 程序,帮助客户完成 PID 控制,无需串口通讯和网口 通讯

## **2**、 设备通讯参数

<span id="page-0-0"></span>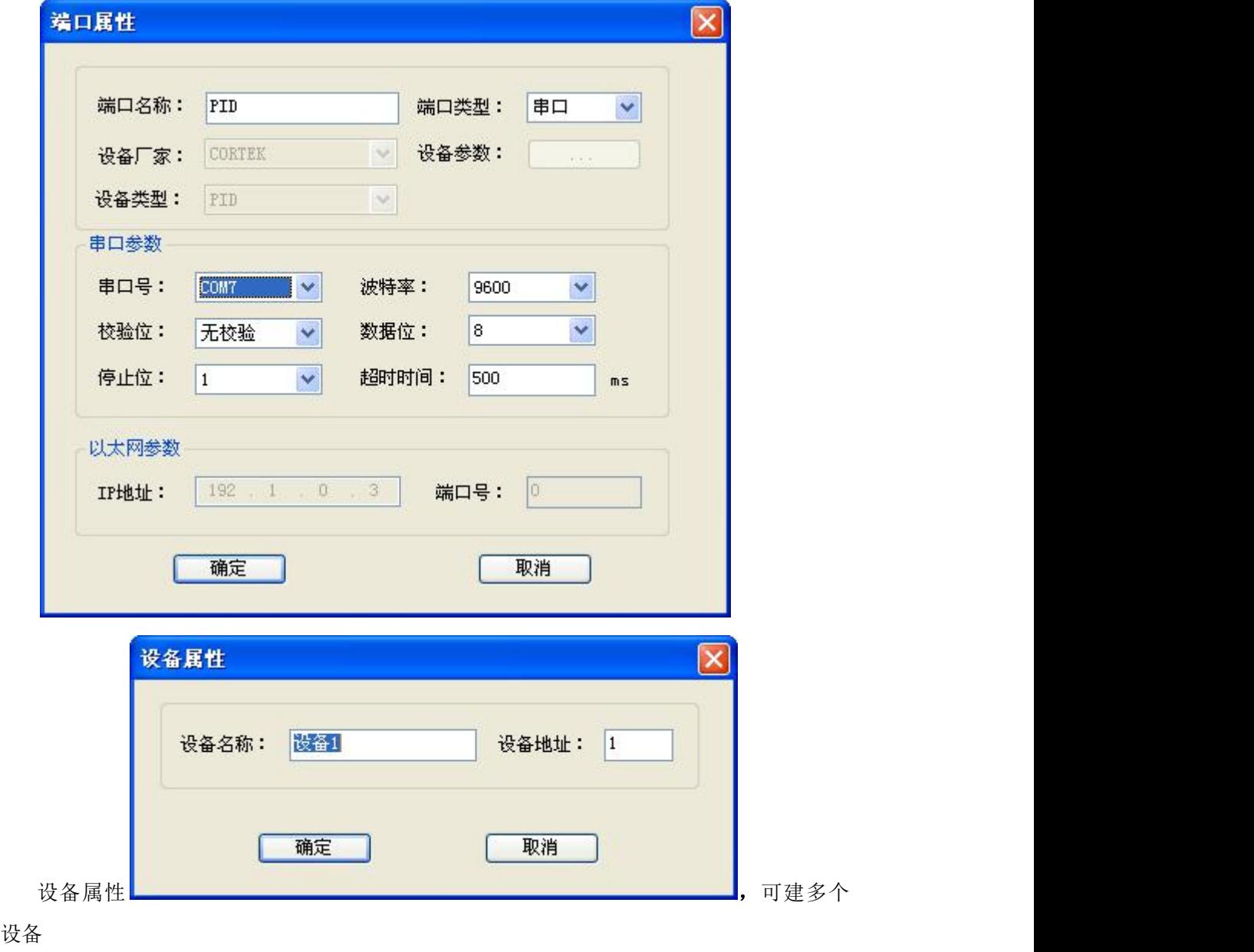

## **3**、 功能的使用说明

本功能提供了 PID 控制功能,根据"系统输入"与"系统输出"值,设置 P、I、D 三个 变量的值,以对"控制输出"运算。

(1) PID 变量的建立:

新建一个变量,将寄存器类型选择为 PID, 地址从 0 到 5, 数据类型为单精度浮 点型,再;如下图:

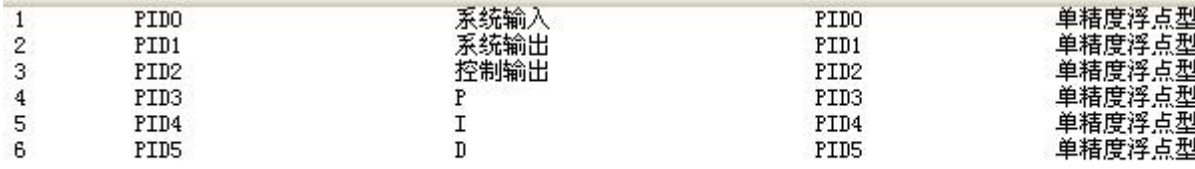

地址 0 表示系统输入,指控制对象设定值; 地址 1 表示系统输出,指控制对象实际值; 地址 2 表示控制输出,指对控制对象的输出;

地址 3 表示参数 P;

地址 4 表示参数 I;

地址 5 表示参数 D;

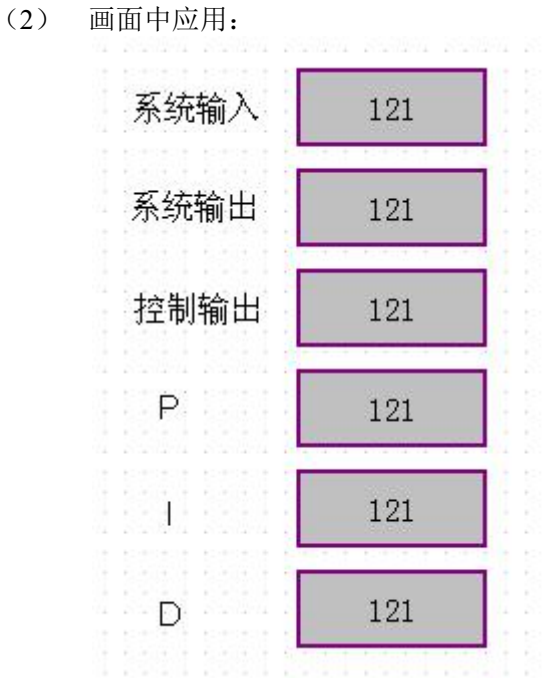

变量系统输入和 P、I、D 这 4 个参数有客户设定; 系统输出为实际采集设备的值,需要通过下位机控制器读取; 控制输出为 PID 运算后的结果,需要写入下位机控制器。